#### **Setting favorite positions**

Once the upper and lower limits are set, the motor can store two favorite positions. After setting the favorite positions, double press **UP** or **DOWN** button to send the motor to the favorite position 1 or 2. If you also use the Neo Smart Blinds Blue app to controll your blinds, please read the related topic in the bottom of this page first.

#### Setting favorite position 1

**1.** Use **UP** and **DOWN** buttons to go to the desired favorite position 1.

**2.** Double press the **SET** button, then double press **UP** button. This entire sequence must be completed within 10 seconds.

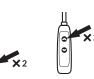

**3.**The motor will move up and down to confirm that the favorite position 1 was saved.

#### Setting favorite position 2

**1.** Use **UP** and **DOWN** buttons to go to the desired favorite position 2.

2. Double press the SET button, then double press DOWN button. This entire sequence must be completed within 10 seconds.

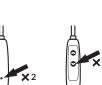

**3.** The motor will move up and down to confirm that the favorite position 2 was saved.

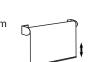

#### Favorite position in the Neo Smart Blinds Blue app

None of the favorite positions set via wand are accessible to the Neo Smart Blinds Blue Link app, however you can easily set up a favorite position in the app.

## **Deleting favorite position**

Delete a favourite position by setting it at the same position.

Go to the desired favorite position to delete. Then, set the same favorite position, using the instructions in the left page. The motor will move up and down to confirm the favorite position was deleted.

## **Neo Wand Motor specifications**

Electrical parameters:  $8.4 {\rm V}\,{\rm DC}$  built-in rechargeable lithium baterry

Power sources: 5V/1A Micro-USB charger or 2W/11V solar pannel

Operational parameters: 1.1Nm, 30rpm

## Compatible product to automate your home

#### **Blue Link**

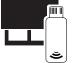

Local control of your motorized blinds using your phone or tablet. Set schedules to automate your home. No need to connect to your Wi-fi or router.

For more information about our motors, remote controls and compatible products please visit our website. To buy one of these products, please contact your dealer.

neosmartblinds.com

In case of problem or doubt, please contact your dealer.

# NEO WAND MOTOR

All TM-WB Models Version 4.0

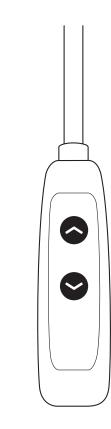

powered by Neo Smart Blinds

Models WAND-21 WAND-39

WAND-51

**ENGLISH** 

#### **Getting to know your Neo** Wand Motor

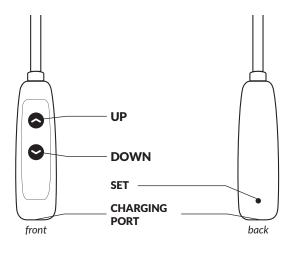

### **Basic operation**

| Command              | Description                                       | Key<br>Combination               |
|----------------------|---------------------------------------------------|----------------------------------|
| Go -Up               | Move all the way to the upper limit. <sup>1</sup> | Hold <b>UP</b><br>for 1 second   |
| Go-Down              | Move all the way to the lower limit. <sup>1</sup> | Hold <b>DOWN</b><br>for 1 second |
| Stop                 | Stop ongoing motion.                              | Press <b>UP</b> or <b>DOWN</b>   |
| Step-up              | Move the motor up a small amount.                 | Press <b>UP</b>                  |
| Step-down            | Move the motor down a small amount.               | Press <b>DOWN</b>                |
| Go-To-<br>Favorite-1 | Move the motor to favorite position 1.            | Double press<br><b>UP</b>        |
| Go-To-<br>Favorite-2 | Move the motor to favorite position 2.            | Double press<br><b>DOWN</b>      |

**Charging the motor** 

**1.** Plug the micro-USB cable in the charging port, located in the bottom of the wand.

## **Reverse direction**

1. Hold the SET button on the back of wand for 5 seconds. The motor will move up and down to indicate the process has started.

2. Then, hold the SET button on the back of wand for 5 seconds again. The motor will move up and down to indicate the blind had its direction reversed.

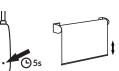

### **Setting or adjusting limits**

The motor's upper and lower rotational limits are set individually.

#### **Upper limit**

1. Hold the SET button for 5 seconds. The motor will move up and down to indicate the process to set up the upper limit has started.

2. Press UP to adjust the upper limit.

3. Use UP and DOWN buttons to go to the desired upper position.

4. Press SET button on the back of the wand. The motor will move up and down to confirm that the new upper limit position has been saved.

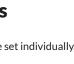

## **Setting or adjusting limits**

#### Lower limit

1. Hold the SET button for 5 seconds. The motor will move up and down to indicate the process to set up the lower limit has started.

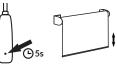

2. Press DOWN to adjust the lower limit.

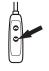

3. Use UP and DOWN buttons to go to the desired lower position.

4. Press SET button on the back of the wand. The motor will move up and down to confirm that the new lower limit position has been saved.

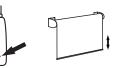

#### **Delete limits and delete favorite** positions

Attention: This procedure deletes the upper and lower limits and the favorite positions 1 and 2. A blind without upper and lower limits will only move a small amount when **UP** or **DOWN** is pressed or holded.

1. Press the SET button on the back of the wand twice. The motor will move up and down to indicate the process has started.

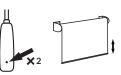

2. Hold the SET button for 5 seconds, until the motor moves up and down.

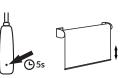

1 - The motor will stop on button release if the limit is not yet set.

2 - The motor will take no action if the favourite position is not yet set.

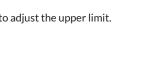